## Migration from ispCP to i-MSCP

This howto explain how to migrate from ispCP to iMSCP by using the miration script provided by the iMSCP team. Currently, only migration from ispCP version 1.0.7 or newer to iMSCP 1.0.3.0 or newer is supported.

Before doing the migration, it's greatly recommended to make a backup of your server data and even, test the migration with a clone of your system to detect any problem and the way to solve them.

Migrate from ispCP to iMSCP (master branch)

Migrate from ispCP to iMSCP (released version)

## Migrate from ispCP to iMSCP (master branch)

Clone the iMSCP master branch from our git repository:

```
# aptitude update && aptitude install git-core
# cd /usr/local/src
# git clone git://github.com/i-MSCP/imscp.git
# cd imscp
```

- Run the i-MSCP autoinstall script as follow
- Copy iMSCP files on the file system

```
# perl imscp-autoinstall -bd
# cp -R /tmp/imscp/* /
```

**Note:** Type *perl imscp-autoinstall -?* for more information about command line options.

• Run the migration script as follow:

```
# cd /var/www/imscp/engine/setup
# perl imscp-migrate-from-ispcp
```

Finish iMSCP setup:

```
# perl imscp-setup -d
```

## Migrate from ispCP to iMSCP (released version)

Download the current version of i-mscp from here (i-mscp.net)

Untar the downloaded file

```
tar -xzf i-mscp-1.0.3.0.tar.gz
cd imscp
```

Start the installation of the system (as you would for a new install), but IMPORTANT, when you
see the i-mscp setup screen. SAY NO, because you've to continue using the console instead of
this installer.

```
perl imscp-autoinstall
```

Until you see the i-mscp setup screen. SAY NO, because you've to continue using the console

• Copy the generated files into their destination, after this point there's NO POSSIBLE ROLLBACK

```
cp -Rv /tmp/imscp/* /
```

• It's interesting to have the debug enabled to inspect possible problems, you have to change it in /etc/imscp/imscp.conf

```
DEBUG = 1
```

• Now you have to use the migration script which will be already in place.

```
cd /var/www/imscp/engine/setup/
perl imscp-migrate-from-ispcp
```

• After the run of this script you'll have to run the regular setup

```
./imscp-setup
```

If all the steps are fine, you should be able to enter in the new control panel

## Some considerations

The logs for either a failed or successful setup will be at /var/log/imscp/imscp-setup.log

```
less /var/log/imscp/imscp-setup.log
```

 The database user MUST have full privileges (or else it won't be able to create and populate the imscp table). You have two options, either using the root database user or having a database user with full rights:

```
mysql -u root -p
GRANT ALL PRIVILEGES ON *.* TO 'your_database_user'@'localhost'
```

https://wiki.i-mscp.net/ Printed on 2018/05/18 07:13

From:

https://wiki.i-mscp.net/ - i-MSCP Documentation

Permanent link:

https://wiki.i-mscp.net/doku.php?id=migration:ispcp&rev=137019996

5

Last update: 2013/06/02 20:06

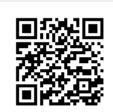